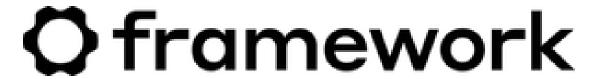

## Preparing to open a Framework Laptop

Written By: Jehan Suleman

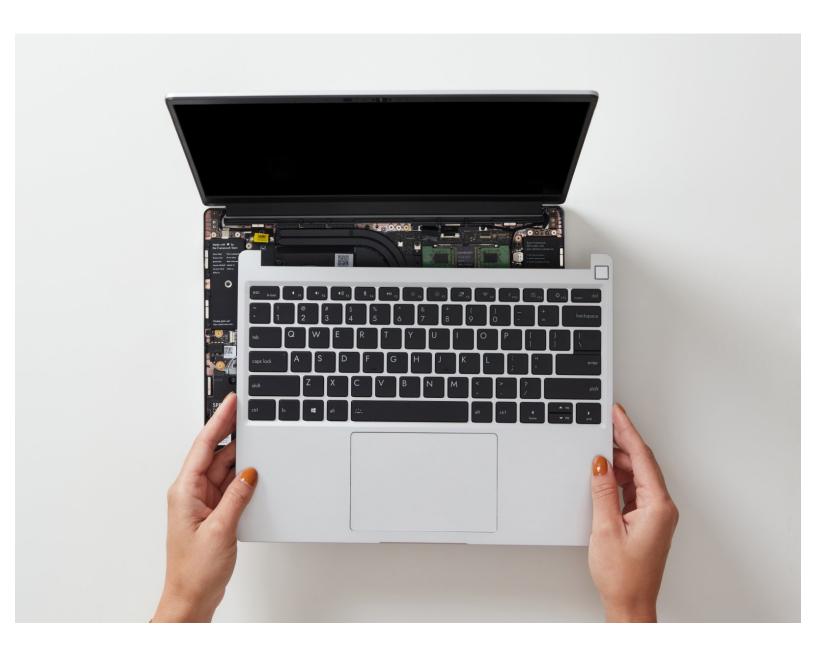

## Step 1 — Shut down the Framework Laptop

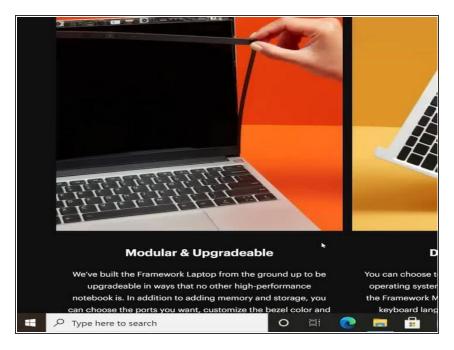

 Power off the Framework Laptop by navigating to the Windows icon on the bottom left and clicking on "Power" followed by "Shut down," or if on Linux, the equivalent action there.

## Step 2 — Unplug power

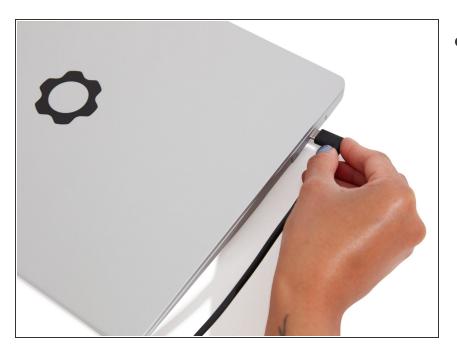

 Unplug your power cable from the USB-C Expansion Card in your Framework Laptop.